## **vMix Script Save**

The scripts are stored either in the general "user.config" or in a vmix preset. The scripts in user.config are available to all vMix presets, the scripts from a preset are "local" and are only available to that project (preset).

Extracting a script from a preset is easy, it is located where you saved the preset. The presets have the extension .vmix.

Finding the user.config file is a bit difficult. It is located in the %appdata% directory, but not in the automatically opened Roaming, but in the Local directory . In it there is a directory "StudioCoast Pty Ltd".

In this directory there are two more directories, one of them starts with vMix64.exe and another long string, for me it looks like this

vMix64.exe\_Url\_5l40qvre1y15xxxxxxt1gelpnmwemdfj. This number is individual to each PC and Licence.

This Folder contains all vMix program versions ever installed as subdirectories. 23.0.0.57

……

….<br>……

24.0.0.71

The last directory with the highest number contains the user.config file with the general scripts. C:\Users\yourPC\AppData\Local\StudioCoast\_Pty\_LtdvMix64.exe\_Url\_5l40qvre1y15xxxxxxt1gelpnmwe mdfj\24.0.0.71

Download exe [download HERE as EXE](https://drive.google.com/file/d/1zg3AF85PGPFWRE9A6SxdTfxteNXAiizd/view?usp=sharing) Download zip [download HERE as ZIP](https://drive.google.com/file/d/1TSKbxgBBaBAf97EF0dGm-T2fruN5vyib/view?usp=sharing)

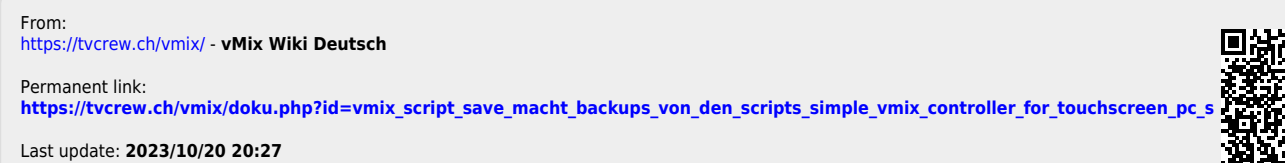

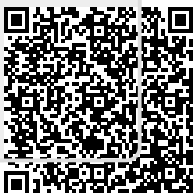